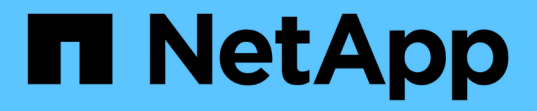

# **Storage VM** 管理

Cloud Volumes ONTAP

NetApp September 10, 2024

This PDF was generated from https://docs.netapp.com/ja-jp/bluexp-cloud-volumes-ontap/task-managingsvms.html on September 10, 2024. Always check docs.netapp.com for the latest.

# 目次

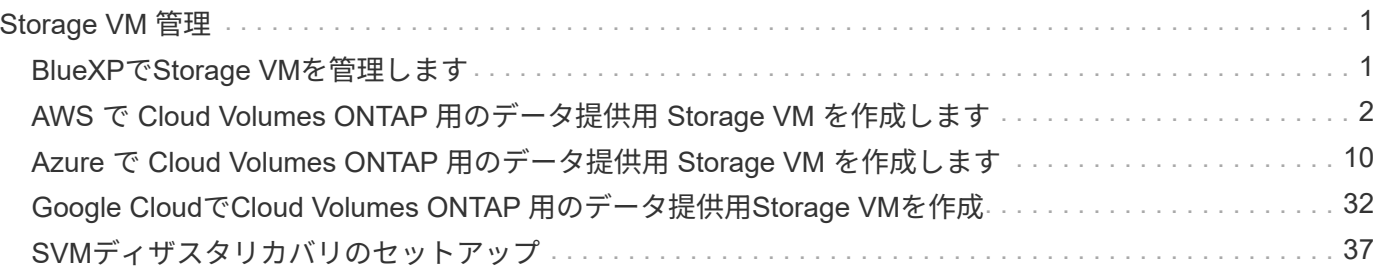

# <span id="page-2-0"></span>**Storage VM** 管理

# <span id="page-2-1"></span>**BlueXP**で**Storage VM**を管理します

Storage VM は ONTAP 内で実行される仮想マシンであり、クライアントにストレージサ ービスとデータサービスを提供します。これは、 \_ SVM \_ または \_ SVM \_ であること がわかります。Cloud Volumes ONTAP にはデフォルトで 1 つの Storage VM が設定され ますが、一部の設定では追加の Storage VM がサポートされます。

サポートされている **Storage VM** 数

一部の構成では複数のStorage VMがサポートされます。にアクセスします ["Cloud Volumes ONTAP](https://docs.netapp.com/us-en/cloud-volumes-ontap-relnotes/index.html) [リリース](https://docs.netapp.com/us-en/cloud-volumes-ontap-relnotes/index.html) [ノート](https://docs.netapp.com/us-en/cloud-volumes-ontap-relnotes/index.html)["](https://docs.netapp.com/us-en/cloud-volumes-ontap-relnotes/index.html) 使用している Cloud Volumes ONTAP のバージョンでサポートされる Storage VM 数を確認してくだ さい。

## 複数の **Storage VM** を使用できます

BlueXP では、ONTAP System ManagerまたはONTAP CLIから作成する追加のStorage VMがサポートされま す。

たとえば、次の図は、ボリュームの作成時に Storage VM を選択する方法を示しています。

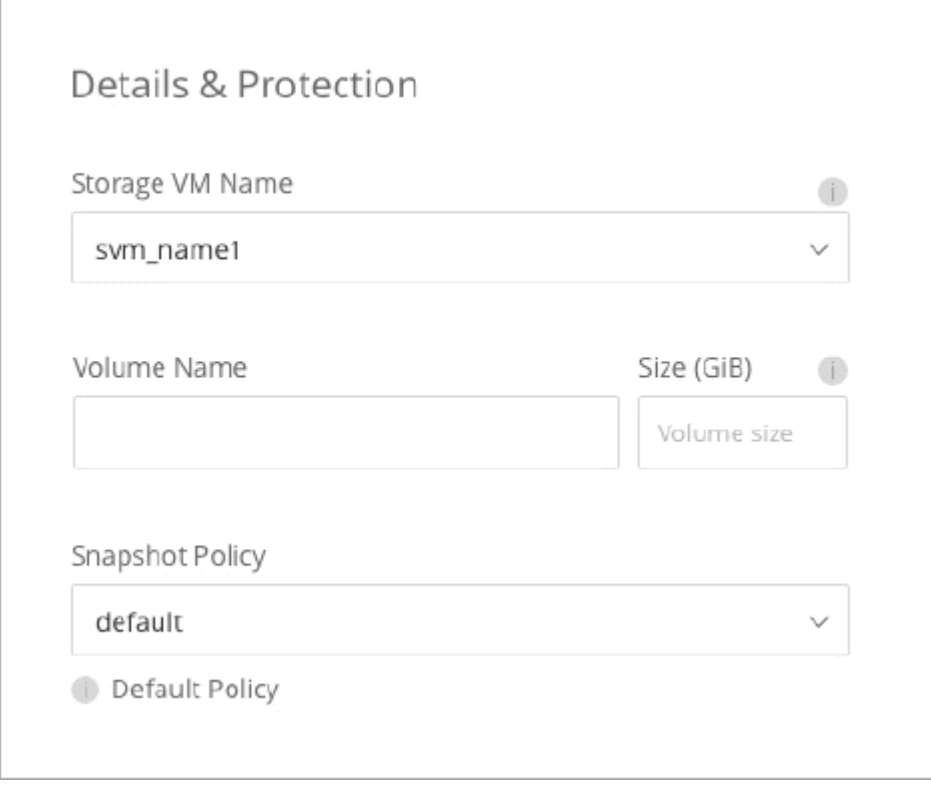

次の図は、ボリュームを別のシステムにレプリケートするときに Storage VM を選択する方法を示していま す。

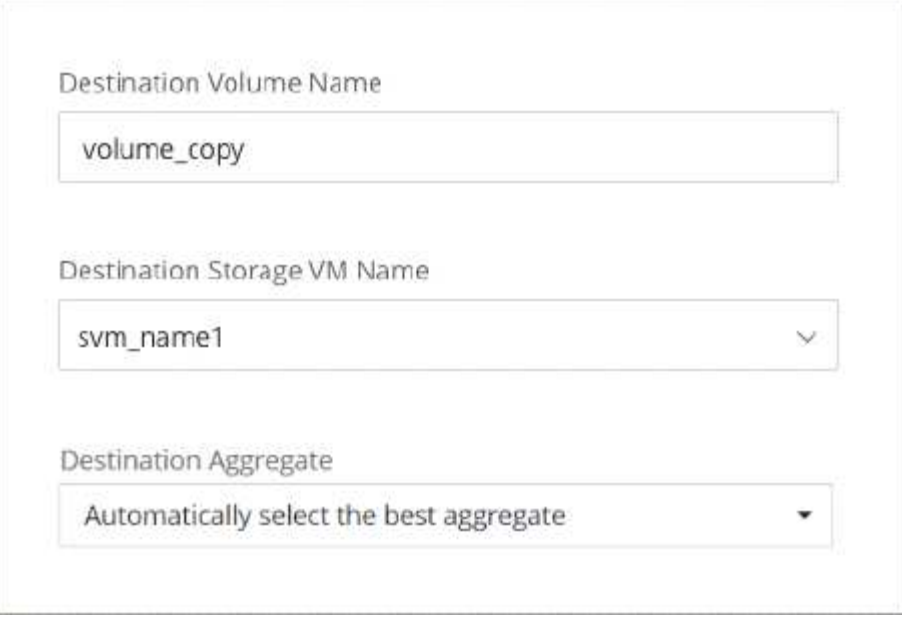

# デフォルトの **Storage VM** の名前を変更します

Cloud Volumes ONTAP 用に作成した1つのStorage VMには、BlueXPによって自動的に名前が付けられます。 厳密な命名基準がある場合は、ONTAPシステムマネージャ、ONTAP CLI、またはAPIからStorage VMの名前 を変更できます。たとえば、 ONTAP クラスタの Storage VM の命名規則に沿った名前に変更できます。

# <span id="page-3-0"></span>**AWS** で **Cloud Volumes ONTAP** 用のデータ提供用 **Storage VM** を作成します

Storage VM は ONTAP 内で実行される仮想マシンであり、クライアントにストレージサ ービスとデータサービスを提供します。これは、 \_ SVM \_ または \_ SVM \_ であること がわかります。Cloud Volumes ONTAP にはデフォルトで 1 つの Storage VM が設定され ますが、一部の設定では追加の Storage VM がサポートされます。

データを提供する Storage VM を追加で作成するには、 AWS で IP アドレスを割り当ててから、 Cloud Volumes ONTAP の設定に基づいて ONTAP コマンドを実行する必要があります。

## サポートされている **Storage VM** 数

9.7 以降のリリースでは、特定の Cloud Volumes ONTAP 構成で複数の Storage VM を使用できます。にアク セスします ["Cloud Volumes ONTAP](https://docs.netapp.com/us-en/cloud-volumes-ontap-relnotes/index.html) [リリースノート](https://docs.netapp.com/us-en/cloud-volumes-ontap-relnotes/index.html)["](https://docs.netapp.com/us-en/cloud-volumes-ontap-relnotes/index.html) 使用している Cloud Volumes ONTAP のバージョンでサ ポートされる Storage VM 数を確認してください。

他のすべての Cloud Volumes ONTAP 構成で、ディザスタリカバリに使用する 1 つのデータ提供用 Storage VM と 1 つのデスティネーション Storage VM がサポートされます。ソース Storage VM で停止が発生した場 合は、デスティネーション Storage VM をデータアクセス用にアクティブ化できます。

### 構成の制限を確認します

各 EC2 インスタンスでは、ネットワークインターフェイスごとにサポートされるプライベート IPv4 アドレス の最大数が決まっています。新しい Storage VM に AWS で IP アドレスを割り当てる前に、上限を確認する

手順

- 1. に移動します ["](https://docs.netapp.com/us-en/cloud-volumes-ontap-relnotes/reference-limits-aws.html)[ストレージの制限に関するセクションは、](https://docs.netapp.com/us-en/cloud-volumes-ontap-relnotes/reference-limits-aws.html) [Cloud Volumes ONTAP](https://docs.netapp.com/us-en/cloud-volumes-ontap-relnotes/reference-limits-aws.html) [リリースノートを参照](https://docs.netapp.com/us-en/cloud-volumes-ontap-relnotes/reference-limits-aws.html) [してください](https://docs.netapp.com/us-en/cloud-volumes-ontap-relnotes/reference-limits-aws.html)["](https://docs.netapp.com/us-en/cloud-volumes-ontap-relnotes/reference-limits-aws.html)。
- 2. インスタンスタイプのインターフェイスごとの IP アドレスの最大数を確認します。
- 3. AWS で IP アドレスを割り当てるときは次のセクションで必要になるため、この数値をメモしておいてく ださい。

#### **AWS** で **IP** アドレスを割り当てます

新しい Storage VM 用の LIF を作成する前に、 AWS のポート e0a にプライベート IPv4 アドレスを割り当て る必要があります。

Storage VM 用のオプションの管理 LIF では、単一のノードシステムおよび単一の AZ 内の HA ペア上にプラ イベート IP アドレスが必要です。この管理 LIF は、 SnapCenter などの管理ツールへの接続を提供します。

手順

- 1. AWS にログインして EC2 サービスを開きます。
- 2. Cloud Volumes ONTAP インスタンスを選択し、 \* ネットワーク \* をクリックします。

HA ペアで Storage VM を作成する場合は、ノード 1 を選択します。

3. ネットワークインターフェイス \* までスクロールし、ポート e0a の \* インターフェイス ID \* をクリックし ます。

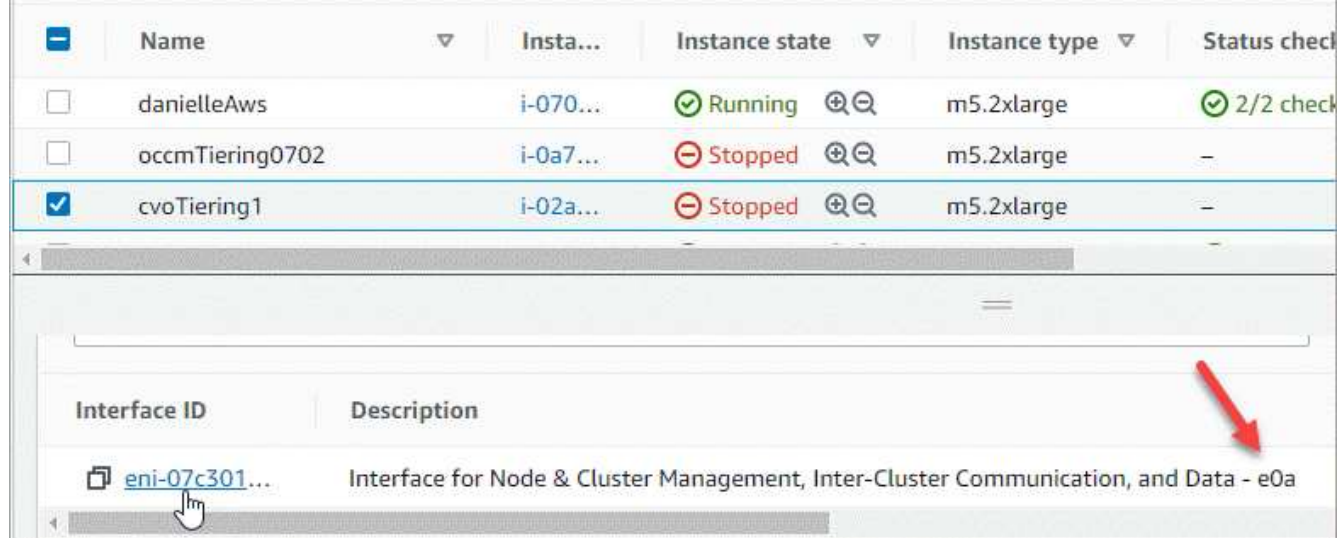

- 4. ネットワークインターフェイスを選択し、 \* Actions > Manage IP Addresses \* をクリックします。
- 5. e0a の IP アドレスのリストを展開します。
- 6. IP アドレスを確認します。
	- a. 割り当てられた IP アドレスの数を数えて、ポートに追加の IP 用のスペースがあることを確認しま す。

このページの前のセクションで、インターフェイスごとにサポートされる IP アドレスの最大数を確 認しておく必要があります。

b. オプション:ONTAP CLI for Cloud Volumes ONTAPに移動し、\* network interface show \*を実行し て、これらのIPアドレスがそれぞれ使用されていることを確認します。

IP アドレスが使用されていない場合は、新しい Storage VM で使用できます。

7. AWS コンソールに戻り、「 \* 新しい IP アドレスを割り当て \* 」をクリックして、新しい Storage VM に 必要な量に基づいて追加の IP アドレスを割り当てます。

◦ シングルノードシステム:未使用のセカンダリプライベート IP が 1 つ必要です。

Storage VM に管理 LIF を作成する場合は、オプションのセカンダリプライベート IP が必要です。

◦ 単一の AZ における HA ペア:ノード 1 には、未使用のセカンダリプライベート IP が 1 つ必要です。

Storage VM に管理 LIF を作成する場合は、オプションのセカンダリプライベート IP が必要です。

- 複数の AZ にまたがる HA ペア:各ノードには、未使用のセカンダリプライベート IP が 1 つ必要で す。
- 8. 単一の AZ 内の HA ペアに IP アドレスを割り当てる場合は、 \* セカンダリプライベート IPv4 アドレスの 再割り当てを許可 \* を有効にします。
- 9. [ 保存 ( Save ) ] をクリックします。
- 10. 複数の AZ に HA ペアを作成する場合は、ノード 2 に対して上記の手順を繰り返す必要があります。

シングルノードシステムに **Storage VM** を作成する

以下の手順では、シングルノードシステムに新しい Storage VM を作成します。NAS LIF を作成するには 1 つ のプライベート IP アドレスが必要で、管理 LIF を作成する場合はもう 1 つのプライベート IP アドレスが必 要です。

#### 手順

1. Storage VM と Storage VM へのルートを作成してください。

vserver create -rootvolume-security-style unix -rootvolume root\_svm\_2 -snapshot-policy default -vserver svm 2 -aggregate aggr1

network route create -destination 0.0.0.0/0 -vserver svm\_2 -gateway subnet gateway

2. NAS LIF を作成します。

network interface create -auto-revert true -vserver svm\_2 -service -policy default-data-files -home-port e0a -address private ip x -netmask node1Mask -lif ip\_nas\_2 -home-node cvo-node

ここで、 private IP x は 、 e0a 上の未使用のセカンダリプライベート IP です。

3. オプション: Storage VM 管理 LIF を作成する

network interface create -auto-revert true -vserver svm\_2 -service -policy default-management -home-port e0a -address private ip y -netmask node1Mask -lif ip\_svm\_mgmt\_2 -home-node cvo-node

ここで、 *private\_IP\_y* は e0a 上の別の未使用のセカンダリプライベート IP です。

4. Storage VM に 1 つ以上のアグリゲートを割り当てます。

vserver add-aggregates -vserver svm\_2 -aggregates aggr1,aggr2

この手順は、 Storage VM にボリュームを作成する前に、新しい Storage VM が少なくとも 1 つのアグリ ゲートにアクセスする必要があるためです。

### の **HA** ペアに **Storage VM** を作成します 単一 **AZ**

以下の手順では、単一の AZ の HA ペアに新しい Storage VM を作成します。NAS LIF を作成するには 1 つの プライベート IP アドレスが必要で、管理 LIF を作成する場合はもう 1 つのプライベート IP アドレスが必要 です。

これらの両方の LIF はノード 1 に割り当てられます。障害が発生した場合、プライベート IP アドレスをノー ド間で移動できます。

手順

1. Storage VM と Storage VM へのルートを作成してください。

vserver create -rootvolume-security-style unix -rootvolume root\_svm\_2 -snapshot-policy default -vserver svm 2 -aggregate aggr1

network route create -destination 0.0.0.0/0 -vserver svm\_2 -gateway subnet gateway

2. ノード 1 に NAS LIF を作成します。

network interface create -auto-revert true -vserver svm\_2 -service -policy default-data-files -home-port e0a -address private ip x -netmask node1Mask -lif ip\_nas\_2 -home-node cvo-node1

ここで、 \_private\_IP\_x\_は 、 CVO-node1 の e0a にある未使用のセカンダリプライベート IP です。テイ

クオーバーの際には、この IP アドレスを CVO-node2 の e0a に再配置できます。これは、サービスポ リシー default-data-files が、 IP をパートナーノードに移行できることを示しているためです。

3. オプション:ノード 1 に Storage VM 管理 LIF を作成します。

network interface create -auto-revert true -vserver svm\_2 -service -policy default-management -home-port e0a -address private ip y -netmask node1Mask -lif ip\_svm\_mgmt\_2 -home-node cvo-node1

ここで、 *private\_IP\_y* は e0a 上の別の未使用のセカンダリプライベート IP です。

4. Storage VM に 1 つ以上のアグリゲートを割り当てます。

vserver add-aggregates -vserver svm 2 -aggregates aggr1, aggr2

この手順は、 Storage VM にボリュームを作成する前に、新しい Storage VM が少なくとも 1 つのアグリ ゲートにアクセスする必要があるためです。

5. Cloud Volumes ONTAP 9.11.1以降を実行している場合は、Storage VMのネットワークサービスポリシー を変更します。

サービスの変更が必要となるのは、Cloud Volumes ONTAP がiSCSI LIFをアウトバウンド管理接続に使用 できるようにするためです。

network interface service-policy remove-service -vserver <svm-name> -policy default-data-files -service data-fpolicy-client network interface service-policy remove-service -vserver <svm-name> -policy default-data-files -service management-ad-client network interface service-policy remove-service -vserver <svm-name> -policy default-data-files -service management-dns-client network interface service-policy remove-service -vserver <svm-name> -policy default-data-files -service management-ldap-client network interface service-policy remove-service -vserver <svm-name> -policy default-data-files -service management-nis-client network interface service-policy add-service -vserver <svm-name> -policy default-data-blocks -service data-fpolicy-client network interface service-policy add-service -vserver <svm-name> -policy default-data-blocks -service management-ad-client network interface service-policy add-service -vserver <svm-name> -policy default-data-blocks -service management-dns-client network interface service-policy add-service -vserver <svm-name> -policy default-data-blocks -service management-ldap-client network interface service-policy add-service -vserver <svm-name> -policy default-data-blocks -service management-nis-client network interface service-policy add-service -vserver <svm-name> -policy default-data-iscsi -service data-fpolicy-client network interface service-policy add-service -vserver <svm-name> -policy default-data-iscsi -service management-ad-client network interface service-policy add-service -vserver <svm-name> -policy default-data-iscsi -service management-dns-client network interface service-policy add-service -vserver <svm-name> -policy default-data-iscsi -service management-ldap-client network interface service-policy add-service -vserver <svm-name> -policy default-data-iscsi -service management-nis-client

#### 複数の **HA** ペアに **Storage VM** を作成する **AZS**

以下の手順は、複数の AZ にまたがる HA ペア上に新しい Storage VM を作成します。

NAS LIF には floated ip アドレスが必要です。これは管理 LIF のオプションです。これらのフローティング IP アドレスでは、 AWS でプライベート IP を割り当てる必要はありません。代わりに、 AWS ルートテーブ ルに、同じ VPC 内の特定のノードの ENI を指すようにフローティング IP が自動的に設定されます。

フローティング IP が ONTAP と連携するためには、各ノードのすべての Storage VM でプライベート IP アド レスを設定する必要があります。以下の手順は、ノード 1 とノード 2 に iSCSI LIF を作成したものです。

手順

1. Storage VM と Storage VM へのルートを作成してください。

```
vserver create -rootvolume-security-style unix -rootvolume root_svm_2
-snapshot-policy default -vserver svm 2 -aggregate aggr1
```
network route create -destination 0.0.0.0/0 -vserver svm\_2 -gateway subnet gateway

2. ノード 1 に NAS LIF を作成します。

network interface create -auto-revert true -vserver svm\_2 -service -policy default-data-files -home-port e0a -address floating ip -netmask node1Mask -lif ip\_nas\_floating\_2 -home-node cvo-node1

- フローティング IP アドレスは、 HA 構成を導入する AWS リージョン内のどの VPC の CIDR ブロッ クにも属していない必要があります。192.168.209.27 は、フローティング IP アドレスの例です。 ["](https://docs.netapp.com/ja-jp/bluexp-cloud-volumes-ontap/reference-networking-aws.html#requirements-for-ha-pairs-in-multiple-azs)[フ](https://docs.netapp.com/ja-jp/bluexp-cloud-volumes-ontap/reference-networking-aws.html#requirements-for-ha-pairs-in-multiple-azs) [ローティング](https://docs.netapp.com/ja-jp/bluexp-cloud-volumes-ontap/reference-networking-aws.html#requirements-for-ha-pairs-in-multiple-azs) [IP](https://docs.netapp.com/ja-jp/bluexp-cloud-volumes-ontap/reference-networking-aws.html#requirements-for-ha-pairs-in-multiple-azs) [アドレスの選択の](https://docs.netapp.com/ja-jp/bluexp-cloud-volumes-ontap/reference-networking-aws.html#requirements-for-ha-pairs-in-multiple-azs)[詳細](https://docs.netapp.com/ja-jp/bluexp-cloud-volumes-ontap/reference-networking-aws.html#requirements-for-ha-pairs-in-multiple-azs)[については、こ](https://docs.netapp.com/ja-jp/bluexp-cloud-volumes-ontap/reference-networking-aws.html#requirements-for-ha-pairs-in-multiple-azs)[ち](https://docs.netapp.com/ja-jp/bluexp-cloud-volumes-ontap/reference-networking-aws.html#requirements-for-ha-pairs-in-multiple-azs)[らを参照してください](https://docs.netapp.com/ja-jp/bluexp-cloud-volumes-ontap/reference-networking-aws.html#requirements-for-ha-pairs-in-multiple-azs)["](https://docs.netapp.com/ja-jp/bluexp-cloud-volumes-ontap/reference-networking-aws.html#requirements-for-ha-pairs-in-multiple-azs)。
- 「 -service-policy default-data-files 」は、 IP をパートナーノードに移行できることを示します。
- 3. オプション:ノード 1 に Storage VM 管理 LIF を作成します。

network interface create -auto-revert true -vserver svm\_2 -service -policy default-management -home-port e0a -address floating\_ip -netmask node1Mask -lif ip\_svm\_mgmt\_2 -home-node cvo-node1

4. ノード 1 に iSCSI LIF を作成

network interface create -vserver svm\_2 -service-policy default-datablocks -home-port e0a -address private\_ip -netmask nodei1Mask -lif ip node1 iscsi 2 -home-node cvo-node1

- この iSCSI LIF は、 Storage VM でフローティング IP の LIF 移行をサポートするために必要で す。iSCSI LIF である必要はありませんが、ノード間で移行するように設定することはできません。
- 「 -service-policy default-data-block 」は、 IP アドレスがノード間で移行されないことを示します。
- \_private\_IP\_は 、 CVO-node1 の eth0 ( e0a )上の未使用のセカンダリプライベート IP アドレスで す。
- 5. ノード 2 に iSCSI LIF を作成

network interface create -vserver svm\_2 -service-policy default-datablocks -home-port e0a -address private\_ip -netmaskNode2Mask -lif ip node2 iscsi 2 -home-node cvo-node2

- この iSCSI LIF は、 Storage VM でフローティング IP の LIF 移行をサポートするために必要で す。iSCSI LIF である必要はありませんが、ノード間で移行するように設定することはできません。
- 「 -service-policy default-data-block 」は、 IP アドレスがノード間で移行されないことを示します。
- private IP は、 CVO-node2 の eth0 ( e0a )上の未使用のセカンダリプライベート IP アドレスで す。
- 6. Storage VM に 1 つ以上のアグリゲートを割り当てます。

vserver add-aggregates -vserver svm 2 -aggregates aggr1, aggr2

この手順は、 Storage VM にボリュームを作成する前に、新しい Storage VM が少なくとも 1 つのアグリ ゲートにアクセスする必要があるためです。

7. Cloud Volumes ONTAP 9.11.1以降を実行している場合は、Storage VMのネットワークサービスポリシー を変更します。

サービスの変更が必要となるのは、Cloud Volumes ONTAP がiSCSI LIFをアウトバウンド管理接続に使用 できるようにするためです。

network interface service-policy remove-service -vserver <svm-name> -policy default-data-files -service data-fpolicy-client network interface service-policy remove-service -vserver <svm-name> -policy default-data-files -service management-ad-client network interface service-policy remove-service -vserver <svm-name> -policy default-data-files -service management-dns-client network interface service-policy remove-service -vserver <svm-name> -policy default-data-files -service management-ldap-client network interface service-policy remove-service -vserver <svm-name> -policy default-data-files -service management-nis-client network interface service-policy add-service -vserver <svm-name> -policy default-data-blocks -service data-fpolicy-client network interface service-policy add-service -vserver <svm-name> -policy default-data-blocks -service management-ad-client network interface service-policy add-service -vserver <svm-name> -policy default-data-blocks -service management-dns-client network interface service-policy add-service -vserver <svm-name> -policy default-data-blocks -service management-ldap-client network interface service-policy add-service -vserver <svm-name> -policy default-data-blocks -service management-nis-client network interface service-policy add-service -vserver <svm-name> -policy default-data-iscsi -service data-fpolicy-client network interface service-policy add-service -vserver <svm-name> -policy default-data-iscsi -service management-ad-client network interface service-policy add-service -vserver <svm-name> -policy default-data-iscsi -service management-dns-client network interface service-policy add-service -vserver <svm-name> -policy default-data-iscsi -service management-ldap-client network interface service-policy add-service -vserver <svm-name> -policy default-data-iscsi -service management-nis-client

# <span id="page-11-0"></span>**Azure** で **Cloud Volumes ONTAP** 用のデータ提供用 **Storage VM** を作成します

Storage VM は ONTAP 内で実行される仮想マシンであり、クライアントにストレージサ ービスとデータサービスを提供します。これは、 \_ SVM \_ または \_ SVM \_ であること がわかります。Cloud Volumes ONTAP にはデフォルトで 1 つの Storage VM が設定され ていますが、 Azure で Cloud Volumes ONTAP を実行している場合は追加の Storage VM がサポートされます。

データを提供する Storage VM を追加で作成するには、 Azure で IP アドレスを割り当ててから、 ONTAP コ マンドを実行して Storage VM とデータ LIF を作成する必要があります。

 $\bigcap$ 

NIC関連の追加タスクを実行するには、Azureで適切な権限を持つネットワーク貢献者ロールま たはカスタムロールを割り当てることができます。これらのNIC関連の権限の詳細について は、を参照して ["Microsoft Azure](https://learn.microsoft.com/en-us/azure/virtual-network/virtual-network-network-interface?tabs=azure-portal#permissions)[のド](https://learn.microsoft.com/en-us/azure/virtual-network/virtual-network-network-interface?tabs=azure-portal#permissions)[キ](https://learn.microsoft.com/en-us/azure/virtual-network/virtual-network-network-interface?tabs=azure-portal#permissions)[ュメント](https://learn.microsoft.com/en-us/azure/virtual-network/virtual-network-network-interface?tabs=azure-portal#permissions)["](https://learn.microsoft.com/en-us/azure/virtual-network/virtual-network-network-interface?tabs=azure-portal#permissions)ください。

# サポートされている **Storage VM** 数

9.9.0 リリース以降では、特定の Cloud Volumes ONTAP 構成で複数の Storage VM がサポートされます。に アクセスします ["Cloud Volumes ONTAP](https://docs.netapp.com/us-en/cloud-volumes-ontap-relnotes/index.html) [リリースノート](https://docs.netapp.com/us-en/cloud-volumes-ontap-relnotes/index.html)["](https://docs.netapp.com/us-en/cloud-volumes-ontap-relnotes/index.html) 使用している Cloud Volumes ONTAP のバージョン でサポートされる Storage VM 数を確認してください。

他のすべての Cloud Volumes ONTAP 構成で、ディザスタリカバリに使用する 1 つのデータ提供用 Storage VM と 1 つのデスティネーション Storage VM がサポートされます。ソース Storage VM で停止が発生した場 合は、デスティネーション Storage VM をデータアクセス用にアクティブ化できます。

## **Azure** で **IP** アドレスを割り当てます

Storage VM を作成して LIF を割り当てる前に、 Azure で IP アドレスを割り当てる必要があります。

シングルノードシステム

Storage VM を作成して LIF を割り当てる前に、 Azure で IP アドレスを nic0 に割り当てる必要があります。

データ LIF アクセス用の IP アドレスと、 Storage VM ( SVM)管理 LIF のオプションの IP アドレスを作成 する必要があります。この管理 LIF は、 SnapCenter などの管理ツールへの接続を提供します。

手順

- 1. Azure ポータルにログインし、 \* Virtual Machine \* サービスを開きます。
- 2. Cloud Volumes ONTAP VM の名前をクリックします。
- 3. [\* ネットワーク ] をクリックします。
- 4. nic0 のネットワークインターフェイスの名前をクリックします。
- 5. [\* 設定 ] で、 [\* IP 設定 \* ] をクリックします。
- 6. [ 追加( Add ) ] をクリックします。
- 7. IP 設定の名前を入力し、 \* Dynamic \* を選択して、 \* OK \* をクリックします。
- 8. 作成した IP 設定の名前をクリックし、 \* Assignment \* を \* Static \* に変更して、 \* Save \* をクリックしま す。

静的 IP アドレスを使用することをお勧めします。静的 IP で IP アドレスが変更されないようにすること で、アプリケーションの不必要な停止を防止できます。

SVM 管理 LIF を作成する場合は、上記の手順を繰り返して追加の IP アドレスを作成します。

完了後

作成したプライベート IP アドレスをコピーします。新しい Storage VM の LIF を作成するときに、これらの IP アドレスを指定する必要があります。

HA ペアに IP アドレスを割り当てる方法は、使用しているストレージプロトコルによって異なります。

#### **iSCSI**

Storage VM を作成して LIF を割り当てる前に、 Azure で iSCSI IP アドレスを nic0 に割り当てる必要が あります。iSCSI はフェイルオーバーに ALUA を使用するため、 iSCSI の IPS はロードバランサではな く nic0 に割り当てられます。

次の IP アドレスを作成する必要があります。

- ノード 1 からの iSCSI データ LIF アクセス用に IP アドレス × 1
- ノード 2 からの iSCSI データ LIF アクセス用に 1 つの IP アドレス
- Storage VM ( SVM )管理 LIF のオプションの IP アドレスです

この管理 LIF は、 SnapCenter などの管理ツールへの接続を提供します。

#### 手順

- 1. Azure ポータルにログインし、 \* Virtual Machine \* サービスを開きます。
- 2. ノード 1 の Cloud Volumes ONTAP VM の名前をクリックします。
- 3. [\* ネットワーク ] をクリックします。
- 4. nic0 のネットワークインターフェイスの名前をクリックします。
- 5. [\* 設定 ] で、 [\* IP 設定 \* ] をクリックします。
- 6. [ 追加( Add ) ] をクリックします。
- 7. IP 設定の名前を入力し、 \* Dynamic \* を選択して、 \* OK \* をクリックします。
- 8. 作成した IP 設定の名前をクリックし、 \* Assignment \* を \* Static \* に変更して、 \* Save \* をクリッ クします。

静的 IP アドレスを使用することをお勧めします。静的 IP で IP アドレスが変更されないようにする ことで、アプリケーションの不必要な停止を防止できます。

- 9. ノード 2 で上記の手順を繰り返します。
- 10. SVM 管理 LIF を作成する場合は、ノード 1 で上記の手順を繰り返します。

#### **NFS**

NFS に使用する IP アドレスはロードバランサに割り当てられます。これにより、フェイルオーバー時に IP アドレスがもう一方のノードに移行できるようになります。

次の IP アドレスを作成する必要があります。

- ノード 1 から NAS データ LIF にアクセスするための IP アドレス × 1
- ノード 2 からの NAS データ LIF アクセス用に 1 つの IP アドレス
- Storage VM ( SVM )管理 LIF のオプションの IP アドレスです

iSCSI LIFはDNS通信に必要です。iSCSI LIF はフェイルオーバー時に移行されないため、この目的に 使用されます。

この管理 LIF は、 SnapCenter などの管理ツールへの接続を提供します。

#### 手順

- 1. Azure ポータルで、 \* ロードバランサ \* サービスを開きます。
- 2. HA ペアのロードバランサの名前をクリックします。
- 3. データ LIF へのアクセスに使用するフロントエンド IP 設定をノード 1 から、データ LIF へのアクセ スに使用するフロントエンド IP をノード 2 から、 Storage VM ( SVM )管理 LIF のもう 1 つのオ プションのフロントエンド IP に作成します。
	- a. [\* 設定 ] で、 [\* フロントエンド IP 設定 \*] をクリックします。
	- b. [ 追加( Add ) ] をクリックします。
	- c. フロントエンドIPの名前を入力し、Cloud Volumes ONTAP HAペアのサブネットを選択し、\* Dynamic \*が選択されたままにしておきます。また、アベイラビリティゾーンに障害が発生した 場合でもIPアドレスを使用できるようにするには、ゾーン冗長\*を選択したままにします。
	- d. [ 保存 ( Save ) ] をクリックします。

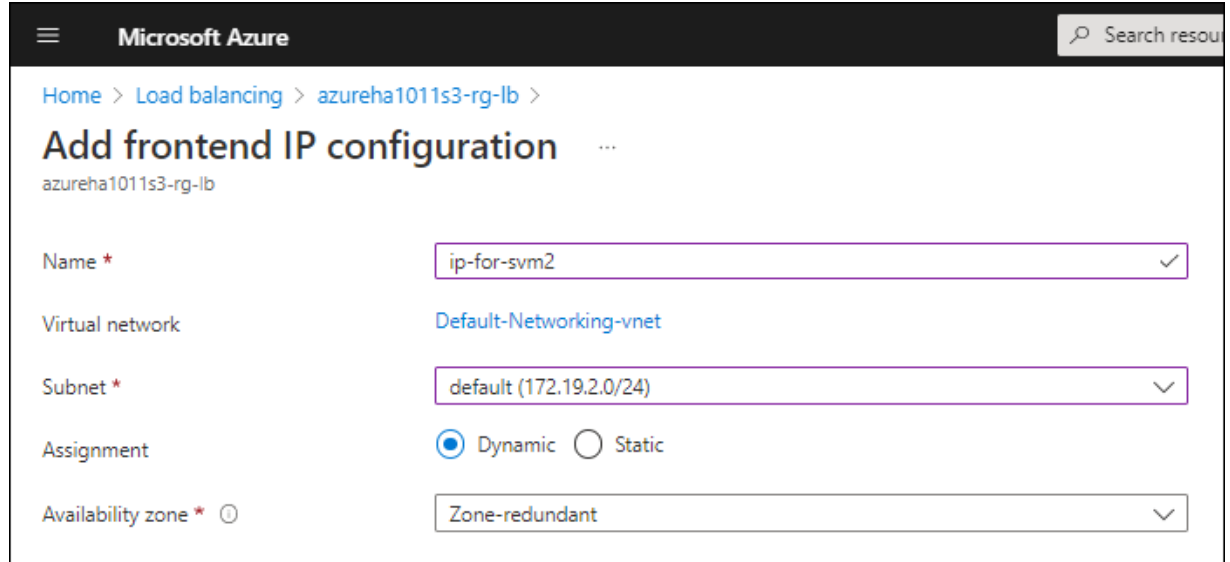

e. 作成したフロントエンド IP 設定の名前をクリックし、 \* Assignment \* を \* Static \* に変更して、 \* Save \* をクリックします。

静的 IP アドレスを使用することをお勧めします。静的 IP で IP アドレスが変更されないように することで、アプリケーションの不必要な停止を防止できます。

- 4. 作成した各フロントエンド IP のヘルスプローブを追加します。
	- a. ロードバランサーの \* 設定 \* で、 \* ヘルスプローブ \* をクリックします。
	- b. [ 追加( Add ) ] をクリックします。
	- c. ヘルスプローブの名前を入力し、 63005 ~ 65000. のポート番号を入力します。他のフィールド はデフォルト値のままにします。

ポート番号が 63005 ~ 65000. であることが重要です。たとえば、 3 つのヘルスプローブを作成 する場合、ポート番号 63005 、 63006 、および 63007 を使用するプローブを入力できます。

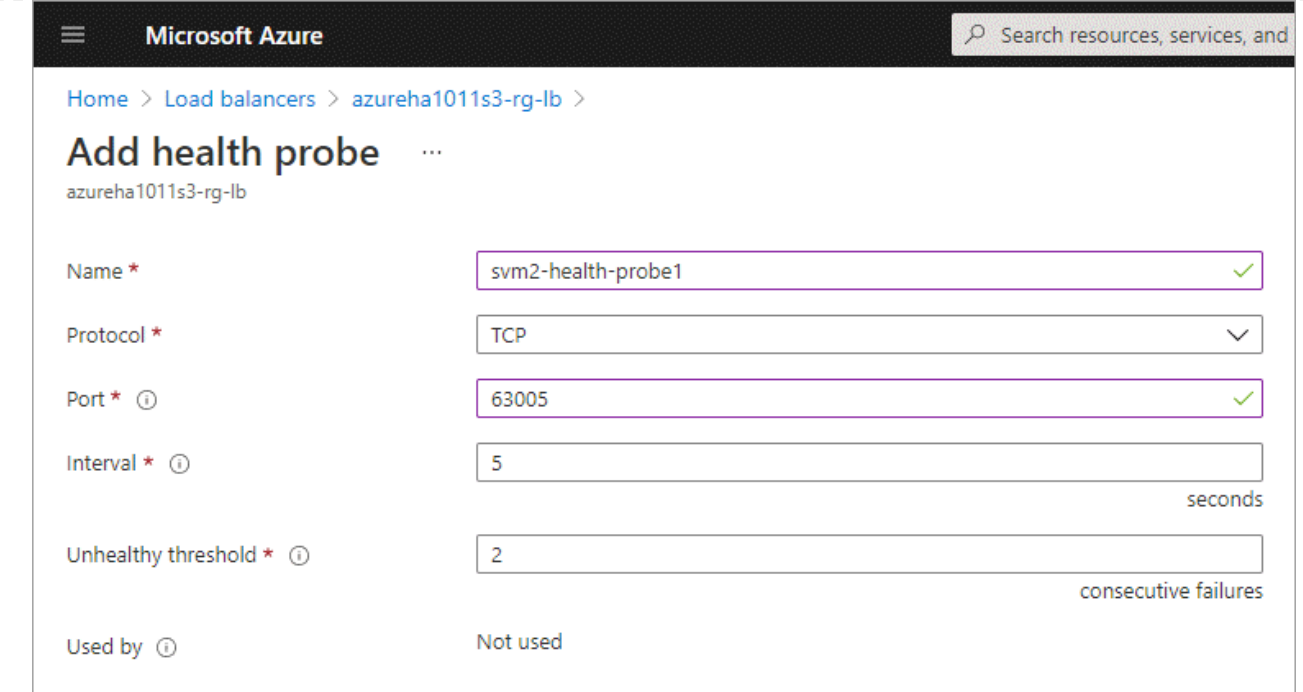

- 5. フロントエンド IP ごとに新しいロードバランシングルールを作成します。
	- a. ロードバランサーの \* 設定 \* で、 \* ロードバランシングルール \* をクリックします。
	- b. [ \* 追加( Add ) ] をクリックして、必要な情報を入力する。
		- \* 名前 \* :ルールの名前を入力します。
		- \* IP バージョン \* :「 \* ipv4 \* 」を選択します。
		- \* フロントエンド IP アドレス \*: 作成したフロントエンド IP アドレスのいずれかを選択しま す。
		- \*HA Ports \*: このオプションを有効にします。
		- \* バックエンドプール \* :すでに選択されているデフォルトのバックエンドプールをそのまま 使用します。
		- \* ヘルスプローブ \* :選択したフロントエンド IP に対して作成したヘルスプローブを選択し ます。
		- \* セッション持続性 \*: 「なし」を選択します。
		- \* フローティング IP \* : \* 有効 \* を選択します。

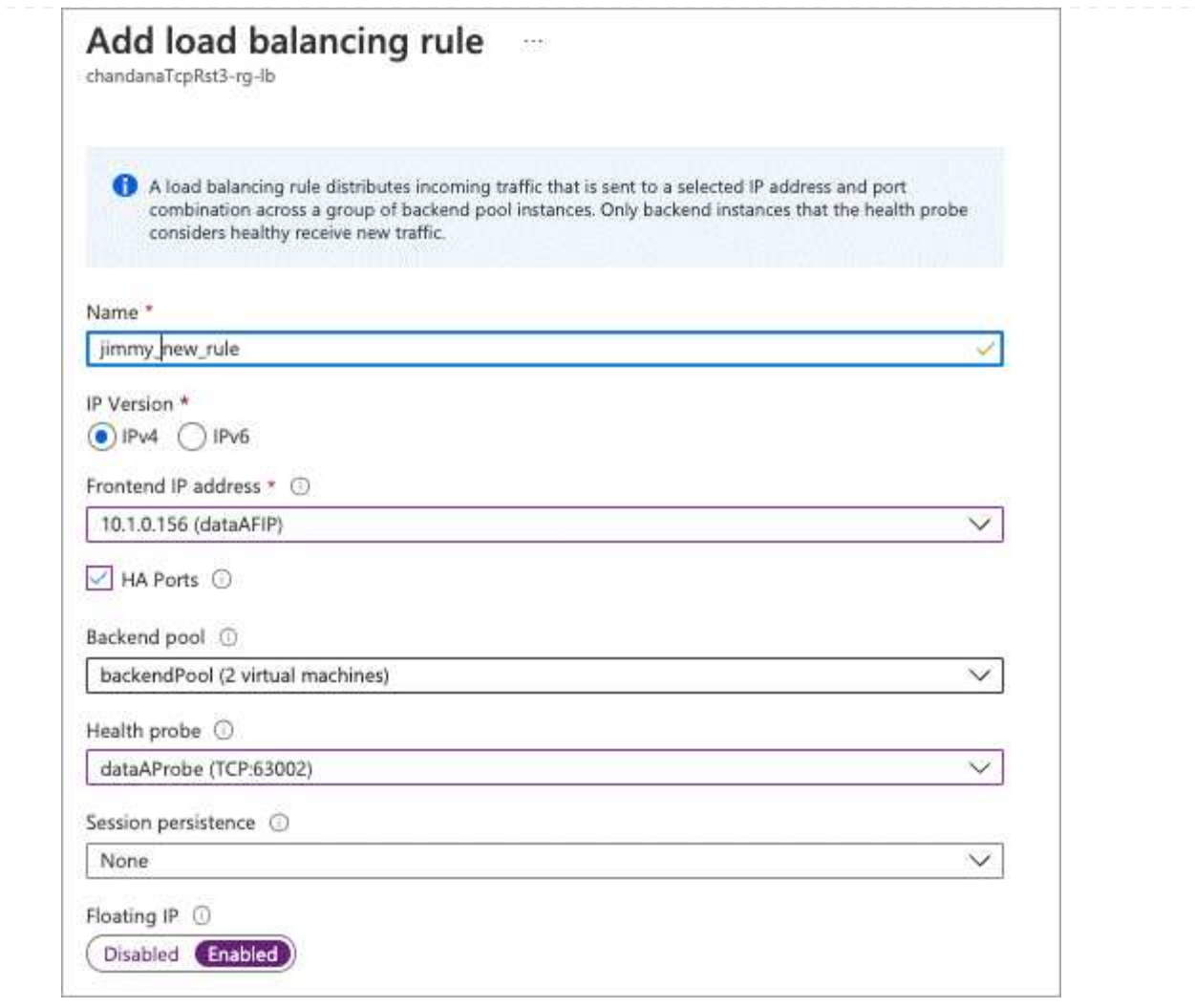

6. Cloud Volumes ONTAP のネットワークセキュリティグループルールで、ロードバランサが上記の手 順 4 で作成したヘルスプローブの TCP プローブを送信できることを確認します。これはデフォルト で許可されています。

#### **SMB**

SMB データに使用する IP アドレスはロードバランサに割り当てられます。これにより、フェイルオー バー時に IP アドレスを別のノードに移行できるようになります。

ロードバランサでは、次のIPアドレスを作成する必要があります。

- ノード 1 から NAS データ LIF にアクセスするための IP アドレス × 1
- ノード 2 からの NAS データ LIF アクセス用に 1 つの IP アドレス
- 各VMのそれぞれのNIC0のノード1のiSCSI LIFのIPアドレス
- ノード 2 の iSCSI LIF の IP アドレス × 1

iSCSI LIF は、 DNS 通信と SMB 通信に必要です。iSCSI LIF はフェイルオーバー時に移行されない ため、この目的に使用されます。

• Storage VM ( SVM )管理 LIF のオプションの IP アドレスです

この管理 LIF は、 SnapCenter などの管理ツールへの接続を提供します。

#### 手順

- 1. Azure ポータルで、 \* ロードバランサ \* サービスを開きます。
- 2. HA ペアのロードバランサの名前をクリックします。
- 3. データLIFとSVM LIFのみに、必要な数のフロントエンドIP構成を作成します。

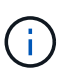

フロントエンドIPは、対応する各SVMのNIC0の下にのみ作成する必要がありま す。SVM NIC0にIPアドレスを追加する方法の詳細については、「手順7 [hyperlink]」 を参照してください。

- a. [\* 設定 ] で、 [\* フロントエンド IP 設定 \*] をクリックします。
- b. [ 追加( Add ) ] をクリックします。
- c. フロントエンドIPの名前を入力し、Cloud Volumes ONTAP HAペアのサブネットを選択し、\* Dynamic \*が選択されたままにしておきます。また、アベイラビリティゾーンに障害が発生した 場合でもIPアドレスを使用できるようにするには、ゾーン冗長\*を選択したままにします。
- d. [ 保存 ( Save ) ] をクリックします。

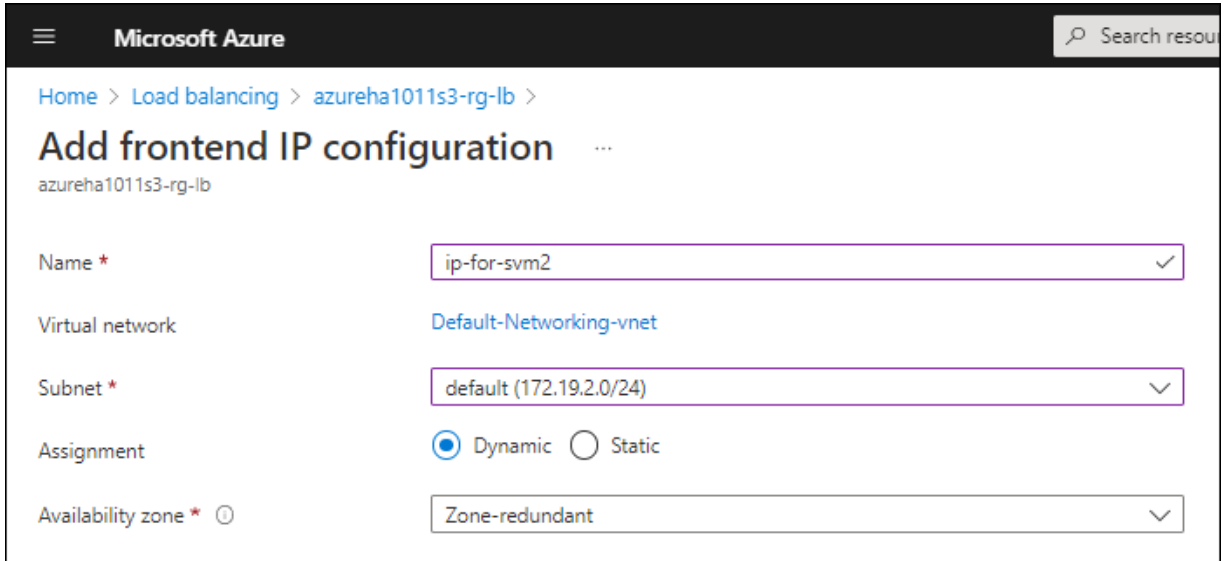

e. 作成したフロントエンド IP 設定の名前をクリックし、 \* Assignment \* を \* Static \* に変更して、 \* Save \* をクリックします。

静的 IP アドレスを使用することをお勧めします。静的 IP で IP アドレスが変更されないように することで、アプリケーションの不必要な停止を防止できます。

- 4. 作成した各フロントエンド IP のヘルスプローブを追加します。
	- a. ロードバランサーの \* 設定 \* で、 \* ヘルスプローブ \* をクリックします。
	- b. [ 追加( Add ) ] をクリックします。
	- c. ヘルスプローブの名前を入力し、 63005 ~ 65000. のポート番号を入力します。他のフィールド はデフォルト値のままにします。

ポート番号が 63005 ~ 65000. であることが重要です。たとえば、 3 つのヘルスプローブを作成 する場合、ポート番号 63005 、 63006 、および 63007 を使用するプローブを入力できます。

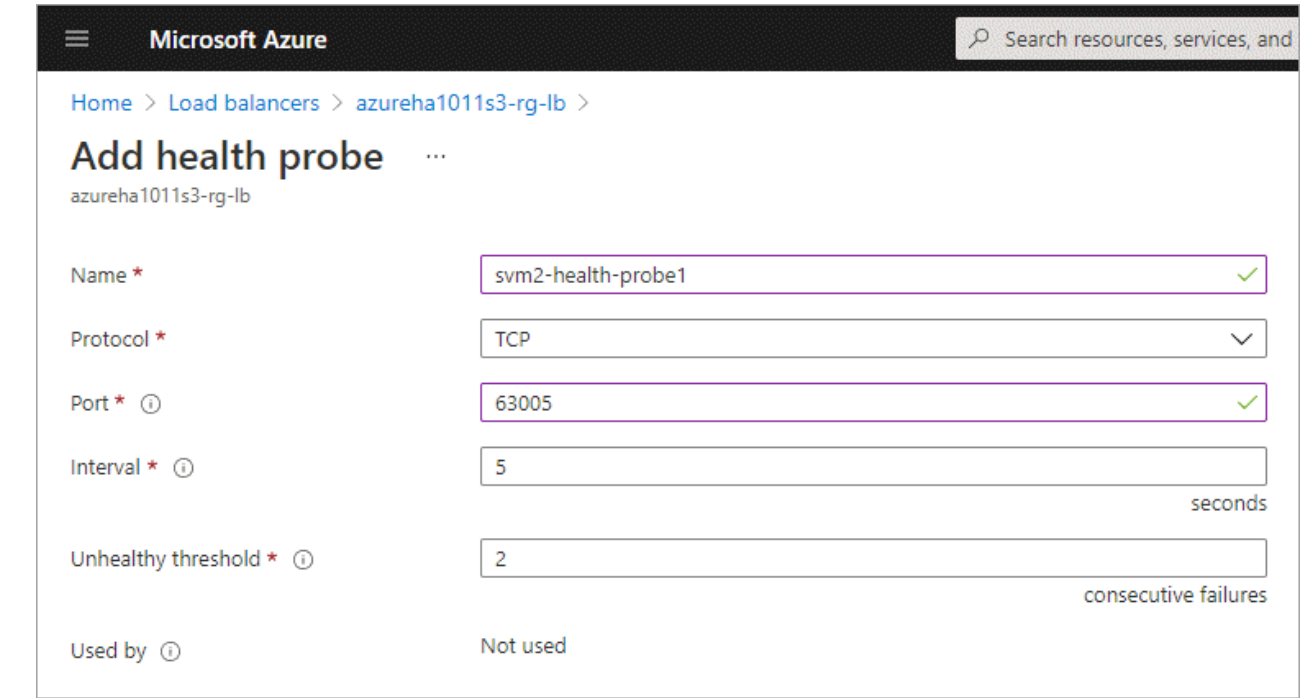

- 5. フロントエンド IP ごとに新しいロードバランシングルールを作成します。
	- a. ロードバランサーの \* 設定 \* で、 \* ロードバランシングルール \* をクリックします。
	- b. [ \* 追加( Add ) ] をクリックして、必要な情報を入力する。
		- \* 名前 \* :ルールの名前を入力します。
		- \* IP バージョン \* :「 \* ipv4 \* 」を選択します。
		- \* フロントエンド IP アドレス \*: 作成したフロントエンド IP アドレスのいずれかを選択しま す。
		- \*HA Ports \*: このオプションを有効にします。
		- \* バックエンドプール \* :すでに選択されているデフォルトのバックエンドプールをそのまま 使用します。
		- \* ヘルスプローブ \* :選択したフロントエンド IP に対して作成したヘルスプローブを選択し ます。
		- \* セッション持続性 \*: 「なし」を選択します。
		- \* フローティング IP \* : \* 有効 \* を選択します。

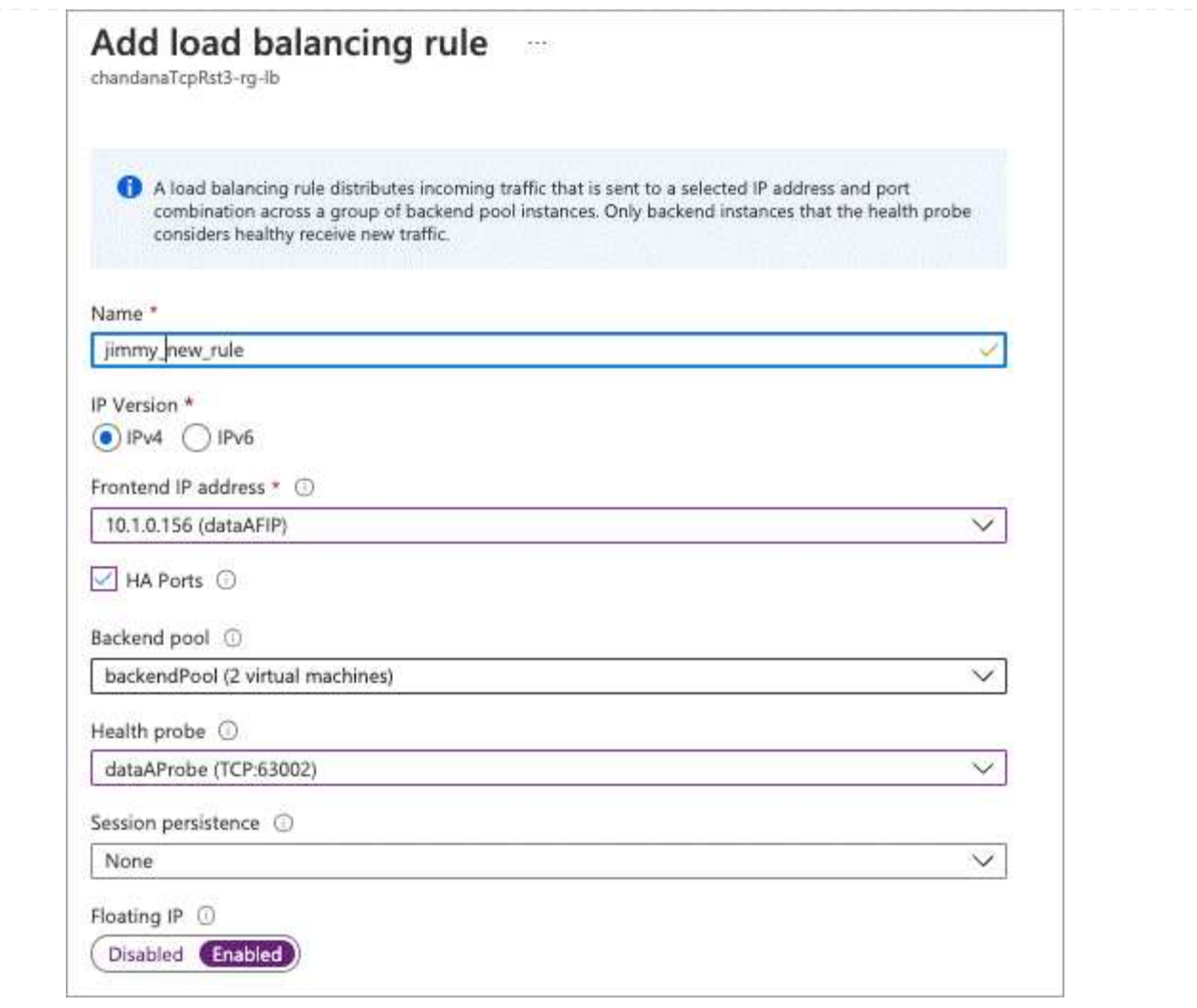

- 6. Cloud Volumes ONTAP のネットワークセキュリティグループルールで、ロードバランサが上記の手 順 4 で作成したヘルスプローブの TCP プローブを送信できることを確認します。これはデフォルト で許可されています。
- 7. iSCSI LIFの場合は、NIC0のIPアドレスを追加します。
	- a. Cloud Volumes ONTAP VM の名前をクリックします。
	- b. [\* ネットワーク ] をクリックします。
	- c. nic0 のネットワークインターフェイスの名前をクリックします。
	- d. [Settings]で、\*[IP configurations]\*をクリックします。
	- e. [ 追加( Add ) ] をクリックします。

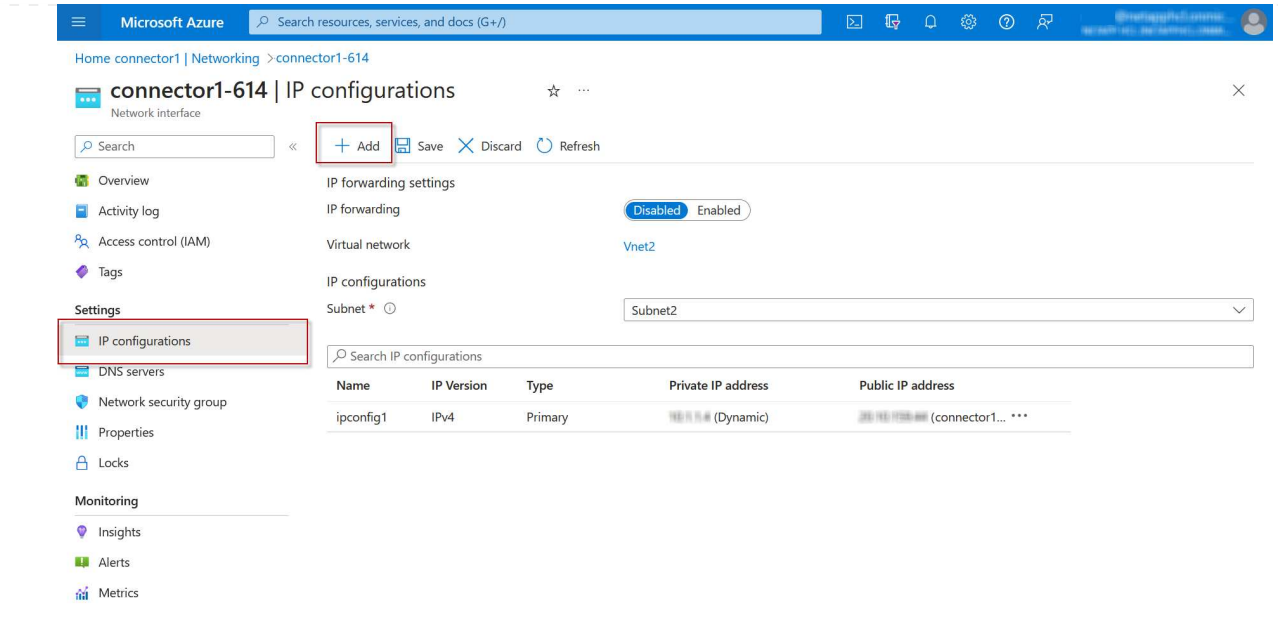

f. IP設定の名前を入力し、[Dynamic]を選択して\*[OK]\*をクリックします。

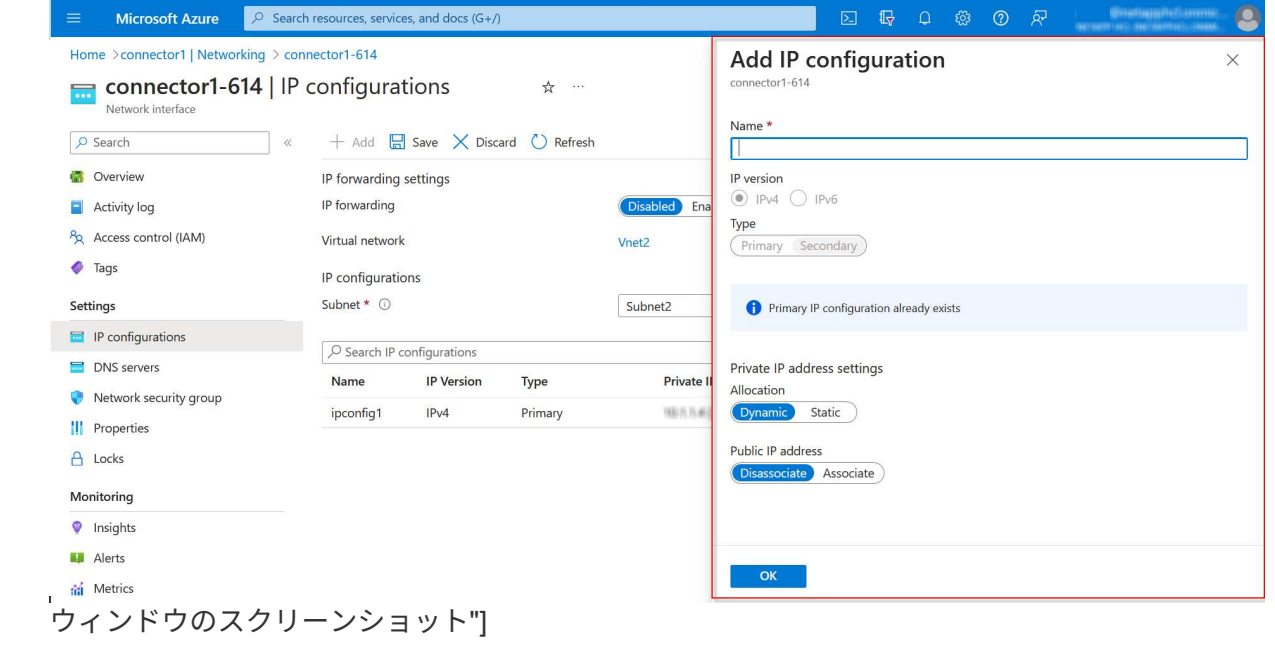

g. 作成したIP設定の名前をクリックし、AssignmentをStaticに変更して\* Save \*をクリックします。

静的 IP アドレスを使用することをお勧めします。静的 IP で IP アドレスが変更されない ようにすることで、アプリケーションの不必要な停止を防止できます。

完了後

 $\bigcap$ 

作成したプライベート IP アドレスをコピーします。新しい Storage VM の LIF を作成するときに、これらの IP アドレスを指定する必要があります。

# **Storage VM** と **LIF** を作成

Azure で IP アドレスを割り当てると、単一のノードシステムまたは HA ペアに新しい Storage VM を作成で きます。

シングルノードシステム

シングルノードシステムで Storage VM と LIF を作成する方法は、使用しているストレージプロトコルによっ て異なります。

#### **iSCSI**

新しい Storage VM と必要な LIF を作成するには、次の手順を実行します。

#### 手順

1. Storage VM と Storage VM へのルートを作成してください。

```
vserver create -vserver <svm-name> -subtype default -rootvolume
<root-volume-name> -rootvolume-security-style unix
```
network route create -vserver <svm-name> -destination 0.0.0.0/0 -gateway <ip-of-gateway-server>

2. データ LIF を作成します。

```
network interface create -vserver <svm-name> -home-port e0a -address
<iscsi-ip-address> -netmask-length <# of mask bits> -lif <lif-name>
-home-node <name-of-node1> -data-protocol iscsi
```
3. オプション: Storage VM 管理 LIF を作成する

network interface create -vserver <svm-name> -lif <lif-name> -role data -data-protocol none -address <svm-mgmt-ip-address> -netmask -length <length> -home-node <name-of-node1> -status-admin up -failover-policy system-defined -firewall-policy mgmt -home-port e0a -auto-revert false -failover-group Default

4. Storage VM に 1 つ以上のアグリゲートを割り当てます。

vserver add-aggregates -vserver svm\_2 -aggregates aggr1,aggr2

この手順は、 Storage VM にボリュームを作成する前に、新しい Storage VM が少なくとも 1 つのア グリゲートにアクセスする必要があるためです。

#### **NFS**

新しい Storage VM と必要な LIF を作成するには、次の手順を実行します。

手順

1. Storage VM と Storage VM へのルートを作成してください。

vserver create -vserver <svm-name> -subtype default -rootvolume <root-volume-name> -rootvolume-security-style unix

network route create -vserver <svm-name> -destination 0.0.0.0/0 -gateway <ip-of-gateway-server>

2. データ LIF を作成します。

network interface create -vserver <svm-name> -lif <lif-name> -service-policy default-data-files -address <nas-ip-address> -netmask-length <length> -home-node <name-of-node1> -status-admin up -failover-policy disabled -firewall-policy data -home-port e0a -auto -revert true -failover-group Default

3. オプション: Storage VM 管理 LIF を作成する

network interface create -vserver <svm-name> -lif <lif-name> -role data -data-protocol none -address <svm-mgmt-ip-address> -netmask -length <length> -home-node <name-of-node1> -status-admin up -failover-policy system-defined -firewall-policy mgmt -home-port e0a -auto-revert false -failover-group Default

4. Storage VM に 1 つ以上のアグリゲートを割り当てます。

vserver add-aggregates -vserver svm\_2 -aggregates aggr1,aggr2

この手順は、 Storage VM にボリュームを作成する前に、新しい Storage VM が少なくとも 1 つのア グリゲートにアクセスする必要があるためです。

#### **SMB**

新しい Storage VM と必要な LIF を作成するには、次の手順を実行します。

#### 手順

1. Storage VM と Storage VM へのルートを作成してください。

vserver create -vserver <svm-name> -subtype default -rootvolume <root-volume-name> -rootvolume-security-style unix

network route create -vserver <svm-name> -destination 0.0.0.0/0 -gateway <ip-of-gateway-server>

2. データ LIF を作成します。

network interface create -vserver <svm-name> -lif <lif-name> -service-policy default-data-files -address <nas-ip-address> -netmask-length <length> -home-node <name-of-node1> -status-admin up -failover-policy disabled -firewall-policy data -home-port e0a -auto -revert true -failover-group Default

3. オプション: Storage VM 管理 LIF を作成する

network interface create -vserver <svm-name> -lif <lif-name> -role data -data-protocol none -address <svm-mgmt-ip-address> -netmask -length <length> -home-node <name-of-node1> -status-admin up -failover-policy system-defined -firewall-policy mgmt -home-port e0a -auto-revert false -failover-group Default

4. Storage VM に 1 つ以上のアグリゲートを割り当てます。

vserver add-aggregates -vserver svm 2 -aggregates aggr1, aggr2

この手順は、 Storage VM にボリュームを作成する前に、新しい Storage VM が少なくとも 1 つのア グリゲートにアクセスする必要があるためです。

**HA** ペア

HA ペアで Storage VM と LIF を作成する方法は、使用しているストレージプロトコルによって異なります。

#### **iSCSI**

新しい Storage VM と必要な LIF を作成するには、次の手順を実行します。

#### 手順

1. Storage VM と Storage VM へのルートを作成してください。

```
vserver create -vserver <svm-name> -subtype default -rootvolume
<root-volume-name> -rootvolume-security-style unix
```

```
network route create -vserver <svm-name> -destination 0.0.0.0/0
-gateway <ip-of-gateway-server>
```
2. データ LIF を作成します。

a. 次のコマンドを使用して、ノード 1 に iSCSI LIF を作成します。

network interface create -vserver <svm-name> -home-port e0a -address <iscsi-ip-address> -netmask-length <# of mask bits> -lif <lif-name> -home-node <name-of-node1> -data-protocol iscsi

b. 次のコマンドを使用して、ノード 2 に iSCSI LIF を作成します。

```
network interface create -vserver <svm-name> -home-port e0a
-address <iscsi-ip-address> -netmask-length <# of mask bits> -lif
<lif-name> -home-node <name-of-node2> -data-protocol iscsi
```
3. オプション:ノード 1 に Storage VM 管理 LIF を作成します。

network interface create -vserver <svm-name> -lif <lif-name> -role data -data-protocol none -address <svm-mgmt-ip-address> -netmask -length <length> -home-node <name-of-node1> -status-admin up -failover-policy system-defined -firewall-policy mgmt -home-port e0a -auto-revert false -failover-group Default

この管理 LIF は、 SnapCenter などの管理ツールへの接続を提供します。

4. Storage VM に 1 つ以上のアグリゲートを割り当てます。

vserver add-aggregates -vserver svm 2 -aggregates aggr1, aggr2

この手順は、 Storage VM にボリュームを作成する前に、新しい Storage VM が少なくとも 1 つの アグリゲートにアクセスする必要があるためです。

- 5. Cloud Volumes ONTAP 9.11.1以降を実行している場合は、Storage VMのネットワークサービスポリ シーを変更します。
	- a. 次のコマンドを入力して、アドバンストモードにアクセスします。

::> set adv -con off

サービスの変更が必要となるのは、Cloud Volumes ONTAP がiSCSI LIFをアウトバウンド管理接 続に使用できるようにするためです。

network interface service-policy remove-service -vserver <svm-name> -policy default-data-files -service data-fpolicy-client network interface service-policy remove-service -vserver <svm-name> -policy default-data-files -service management-ad-client network interface service-policy remove-service -vserver <svm-name> -policy default-data-files -service management-dns-client network interface service-policy remove-service -vserver <svm-name> -policy default-data-files -service management-ldap-client network interface service-policy remove-service -vserver <svm-name> -policy default-data-files -service management-nis-client network interface service-policy add-service -vserver <svm-name> -policy default-data-blocks -service data-fpolicy-client network interface service-policy add-service -vserver <svm-name> -policy default-data-blocks -service management-ad-client network interface service-policy add-service -vserver <svm-name> -policy default-data-blocks -service management-dns-client network interface service-policy add-service -vserver <svm-name> -policy default-data-blocks -service management-ldap-client network interface service-policy add-service -vserver <svm-name> -policy default-data-blocks -service management-nis-client network interface service-policy add-service -vserver <svm-name> -policy default-data-iscsi -service data-fpolicy-client network interface service-policy add-service -vserver <svm-name> -policy default-data-iscsi -service management-ad-client network interface service-policy add-service -vserver <svm-name> -policy default-data-iscsi -service management-dns-client network interface service-policy add-service -vserver <svm-name> -policy default-data-iscsi -service management-ldap-client network interface service-policy add-service -vserver <svm-name> -policy default-data-iscsi -service management-nis-client

**NFS**

新しい Storage VM と必要な LIF を作成するには、次の手順を実行します。

手順

1. Storage VM と Storage VM へのルートを作成してください。

vserver create -vserver <svm-name> -subtype default -rootvolume <root-volume-name> -rootvolume-security-style unix

network route create -vserver <svm-name> -destination 0.0.0.0/0 -gateway <ip-of-gateway-server>

2. データ LIF を作成します。

a. 次のコマンドを使用して、ノード 1 に NAS LIF を作成します。

network interface create -vserver <svm-name> -lif <lif-name> -service-policy default-data-files -address <nfs-cifs-ip-address> -netmask-length <length> -home-node <name-of-node1> -status-admin up -failover-policy system-defined -firewall-policy data -home -port e0a -auto-revert true -failover-group Default -probe-port <port-number-for-azure-health-probe1>

b. 次のコマンドを使用して、ノード 2 に NAS LIF を作成します。

network interface create -vserver <svm-name> -lif <lif-name> -service-policy default-data-files -address <nfs-cifs-ip-address> -netmask-length <length> -home-node <name-of-node2> -status-admin up -failover-policy system-defined -firewall-policy data -home -port e0a -auto-revert true -failover-group Default -probe-port <port-number-for-azure-health-probe2>

3. DNS通信を提供するiSCSI LIFを作成します。

a. 次のコマンドを使用して、ノード 1 に iSCSI LIF を作成します。

network interface create -vserver <svm-name> -home-port e0a -address <iscsi-ip-address> -netmask-length <# of mask bits> -lif <lif-name> -home-node <name-of-node1> -data-protocol iscsi

b. 次のコマンドを使用して、ノード 2 に iSCSI LIF を作成します。

network interface create -vserver <svm-name> -home-port e0a -address <iscsi-ip-address> -netmask-length <# of mask bits> -lif <lif-name> -home-node <name-of-node2> -data-protocol iscsi

4. オプション:ノード 1 に Storage VM 管理 LIF を作成します。

network interface create -vserver <svm-name> -lif <lif-name> -role data -data-protocol none -address <svm-mgmt-ip-address> -netmask -length <length> -home-node <name-of-node1> -status-admin up -failover-policy system-defined -firewall-policy mgmt -home-port e0a -auto-revert false -failover-group Default -probe-port <port-numberfor-azure-health-probe3>

この管理 LIF は、 SnapCenter などの管理ツールへの接続を提供します。

5. オプション:ノード 1 に Storage VM 管理 LIF を作成します。

network interface create -vserver <svm-name> -lif <lif-name> -role data -data-protocol none -address <svm-mgmt-ip-address> -netmask -length <length> -home-node <name-of-node1> -status-admin up -failover-policy system-defined -firewall-policy mgmt -home-port e0a -auto-revert false -failover-group Default -probe-port <port-numberfor-azure-health-probe3>

この管理 LIF は、 SnapCenter などの管理ツールへの接続を提供します。

6. Storage VM に 1 つ以上のアグリゲートを割り当てます。

vserver add-aggregates -vserver svm\_2 -aggregates aggr1,aggr2

この手順は、 Storage VM にボリュームを作成する前に、新しい Storage VM が少なくとも 1 つのア グリゲートにアクセスする必要があるためです。

7. Cloud Volumes ONTAP 9.11.1以降を実行している場合は、Storage VMのネットワークサービスポリ シーを変更します。

a. 次のコマンドを入力して、アドバンストモードにアクセスします。

::> set adv -con off

サービスの変更が必要となるのは、Cloud Volumes ONTAP がiSCSI LIFをアウトバウンド管理接 続に使用できるようにするためです。

network interface service-policy remove-service -vserver <svm-name> -policy default-data-files -service data-fpolicy-client network interface service-policy remove-service -vserver <svm-name> -policy default-data-files -service management-ad-client network interface service-policy remove-service -vserver <svm-name> -policy default-data-files -service management-dns-client network interface service-policy remove-service -vserver <svm-name> -policy default-data-files -service management-ldap-client network interface service-policy remove-service -vserver <svm-name> -policy default-data-files -service management-nis-client network interface service-policy add-service -vserver <svm-name> -policy default-data-blocks -service data-fpolicy-client network interface service-policy add-service -vserver <svm-name> -policy default-data-blocks -service management-ad-client network interface service-policy add-service -vserver <svm-name> -policy default-data-blocks -service management-dns-client network interface service-policy add-service -vserver <svm-name> -policy default-data-blocks -service management-ldap-client network interface service-policy add-service -vserver <svm-name> -policy default-data-blocks -service management-nis-client network interface service-policy add-service -vserver <svm-name> -policy default-data-iscsi -service data-fpolicy-client network interface service-policy add-service -vserver <svm-name> -policy default-data-iscsi -service management-ad-client network interface service-policy add-service -vserver <svm-name> -policy default-data-iscsi -service management-dns-client network interface service-policy add-service -vserver <svm-name> -policy default-data-iscsi -service management-ldap-client network interface service-policy add-service -vserver <svm-name> -policy default-data-iscsi -service management-nis-client

#### **SMB**

新しい Storage VM と必要な LIF を作成するには、次の手順を実行します。

手順

1. Storage VM と Storage VM へのルートを作成してください。

vserver create -vserver <svm-name> -subtype default -rootvolume <root-volume-name> -rootvolume-security-style unix

network route create -vserver <svm-name> -destination 0.0.0.0/0 -gateway <ip-of-gateway-server>

2. NAS データ LIF を作成します。

a. 次のコマンドを使用して、ノード 1 に NAS LIF を作成します。

network interface create -vserver <svm-name> -lif <lif-name> -service-policy default-data-files -address <nfs-cifs-ip-address> -netmask-length <length> -home-node <name-of-node1> -status-admin up -failover-policy system-defined -firewall-policy data -home -port e0a -auto-revert true -failover-group Default -probe-port <port-number-for-azure-health-probe1>

b. 次のコマンドを使用して、ノード 2 に NAS LIF を作成します。

network interface create -vserver <svm-name> -lif <lif-name> -service-policy default-data-files -address <nfs-cifs-ip-address> -netmask-length <length> -home-node <name-of-node2> -status-admin up -failover-policy system-defined -firewall-policy data -home -port e0a -auto-revert true -failover-group Default -probe-port <port-number-for-azure-health-probe2>

3. DNS通信を提供するiSCSI LIFを作成します。

a. 次のコマンドを使用して、ノード 1 に iSCSI LIF を作成します。

network interface create -vserver <svm-name> -home-port e0a -address <iscsi-ip-address> -netmask-length <# of mask bits> -lif <lif-name> -home-node <name-of-node1> -data-protocol iscsi

b. 次のコマンドを使用して、ノード 2 に iSCSI LIF を作成します。

network interface create -vserver <svm-name> -home-port e0a -address <iscsi-ip-address> -netmask-length <# of mask bits> -lif <lif-name> -home-node <name-of-node2> -data-protocol iscsi

4. オプション:ノード 1 に Storage VM 管理 LIF を作成します。

network interface create -vserver <svm-name> -lif <lif-name> -role data -data-protocol none -address <svm-mgmt-ip-address> -netmask -length <length> -home-node <name-of-node1> -status-admin up -failover-policy system-defined -firewall-policy mgmt -home-port e0a -auto-revert false -failover-group Default -probe-port <port-numberfor-azure-health-probe3>

この管理 LIF は、 SnapCenter などの管理ツールへの接続を提供します。

5. Storage VM に 1 つ以上のアグリゲートを割り当てます。

vserver add-aggregates -vserver svm 2 -aggregates aggr1, aggr2

この手順は、 Storage VM にボリュームを作成する前に、新しい Storage VM が少なくとも 1 つのア グリゲートにアクセスする必要があるためです。

- 6. Cloud Volumes ONTAP 9.11.1以降を実行している場合は、Storage VMのネットワークサービスポリ シーを変更します。
	- a. 次のコマンドを入力して、アドバンストモードにアクセスします。

::> set adv -con off

サービスの変更が必要となるのは、Cloud Volumes ONTAP がiSCSI LIFをアウトバウンド管理接 続に使用できるようにするためです。

network interface service-policy remove-service -vserver <svm-name> -policy default-data-files -service data-fpolicy-client network interface service-policy remove-service -vserver <svm-name> -policy default-data-files -service management-ad-client network interface service-policy remove-service -vserver <svm-name> -policy default-data-files -service management-dns-client network interface service-policy remove-service -vserver <svm-name> -policy default-data-files -service management-ldap-client network interface service-policy remove-service -vserver <svm-name> -policy default-data-files -service management-nis-client network interface service-policy add-service -vserver <svm-name> -policy default-data-blocks -service data-fpolicy-client network interface service-policy add-service -vserver <svm-name> -policy default-data-blocks -service management-ad-client network interface service-policy add-service -vserver <svm-name> -policy default-data-blocks -service management-dns-client network interface service-policy add-service -vserver <svm-name> -policy default-data-blocks -service management-ldap-client network interface service-policy add-service -vserver <svm-name> -policy default-data-blocks -service management-nis-client network interface service-policy add-service -vserver <svm-name> -policy default-data-iscsi -service data-fpolicy-client network interface service-policy add-service -vserver <svm-name> -policy default-data-iscsi -service management-ad-client network interface service-policy add-service -vserver <svm-name> -policy default-data-iscsi -service management-dns-client network interface service-policy add-service -vserver <svm-name> -policy default-data-iscsi -service management-ldap-client network interface service-policy add-service -vserver <svm-name> -policy default-data-iscsi -service management-nis-client

#### 次の手順

HA ペアに Storage VM を作成したら、その SVM でストレージをプロビジョニングする前に 12 時間待つこと を推奨します。Cloud Volumes ONTAP 9.10.1リリース以降、12時間の間にHAペアのロードバランサの設定が スキャンされます。新しいSVMがある場合、計画外フェイルオーバーを短時間にする設定がBlueXPで有効に なります。

# <span id="page-33-0"></span>**Google Cloud**で**Cloud Volumes ONTAP** 用のデータ提供 用**Storage VM**を作成

Storage VM は ONTAP 内で実行される仮想マシンであり、クライアントにストレージサ ービスとデータサービスを提供します。これは、 \_ SVM \_ または \_ SVM \_ であること がわかります。Cloud Volumes ONTAP にはデフォルトで 1 つの Storage VM が設定され ますが、一部の設定では追加の Storage VM がサポートされます。

## サポートされている **Storage VM** 数

9.11.1リリース以降、Google Cloudの特定のCloud Volumes ONTAP 構成で複数のStorage VMがサポートされ ています。にアクセスします ["Cloud Volumes ONTAP](https://docs.netapp.com/us-en/cloud-volumes-ontap-relnotes/index.html) [リリースノート](https://docs.netapp.com/us-en/cloud-volumes-ontap-relnotes/index.html)["](https://docs.netapp.com/us-en/cloud-volumes-ontap-relnotes/index.html) 使用している Cloud Volumes ONTAP のバージョンでサポートされる Storage VM 数を確認してください。

他のすべての Cloud Volumes ONTAP 構成で、ディザスタリカバリに使用する 1 つのデータ提供用 Storage VM と 1 つのデスティネーション Storage VM がサポートされます。ソース Storage VM で停止が発生した場 合は、デスティネーション Storage VM をデータアクセス用にアクティブ化できます。

## **Storage VM** を作成

ライセンスでサポートされている場合は、1つのノードシステムまたはHAペアに複数のStorage VMを作成で きます。HAペアにStorage VMを作成するにはBlueXP APIを使用する必要がありますが、ONTAP System ManagerまたはONTAP CLIを使用してシングルノードシステムにStorage VMを作成することもできます。

シングルノードシステム

以下の手順では、CLIを使用してシングルノードシステムに新しいStorage VMを作成します。データLIFを作 成するにはプライベートIPアドレスが1つ必要で、管理LIFを作成する場合はプライベートIPアドレスをもう1 つ必要になります。

#### 手順

1. Google Cloudで、Cloud Volumes ONTAP インスタンスに移動し、各LIFのnic0にIPアドレスを追加しま す。

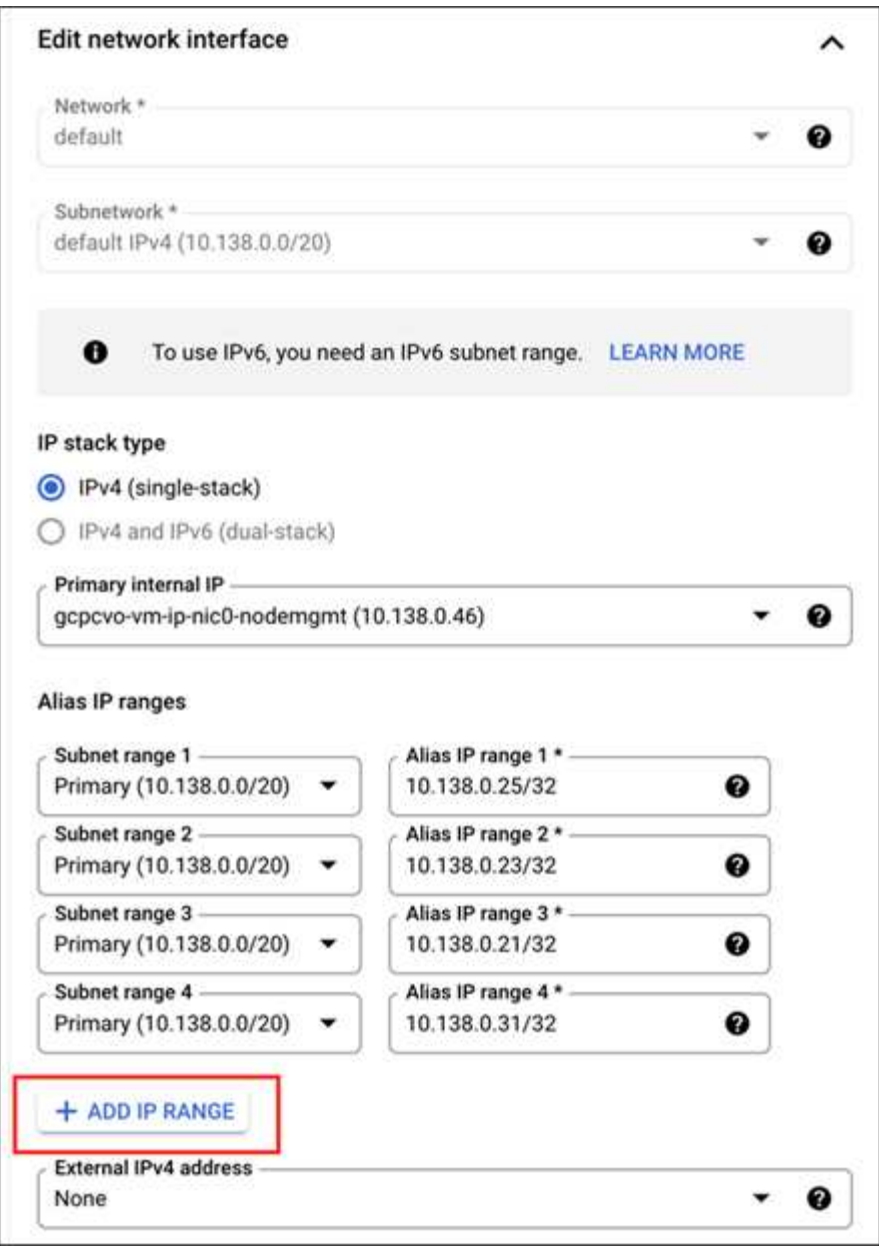

Storage VMに管理LIFを作成する場合は、データLIF用に1つのIPアドレスが必要です。また、オプション のIPアドレスをもう1つ追加する必要があります。

["Google Cloud](https://cloud.google.com/vpc/docs/configure-alias-ip-ranges#adding_alias_ip_ranges_to_an_existing_instance)[のド](https://cloud.google.com/vpc/docs/configure-alias-ip-ranges#adding_alias_ip_ranges_to_an_existing_instance)[キ](https://cloud.google.com/vpc/docs/configure-alias-ip-ranges#adding_alias_ip_ranges_to_an_existing_instance)[ュメント:「](https://cloud.google.com/vpc/docs/configure-alias-ip-ranges#adding_alias_ip_ranges_to_an_existing_instance)[Adding alias IP ranges to an existing instance"](https://cloud.google.com/vpc/docs/configure-alias-ip-ranges#adding_alias_ip_ranges_to_an_existing_instance)

2. Storage VM と Storage VM へのルートを作成してください。

```
vserver create -vserver <svm-name> -subtype default -rootvolume <root-
volume-name> -rootvolume-security-style unix
```

```
network route create -destination 0.0.0.0/0 -vserver <svm-name> -gateway
<ip-of-gateway-server>
```
3. Google Cloudで追加したIPアドレスを指定してデータLIFを作成します。

#### **iSCSI**

network interface create -vserver <svm-name> -home-port e0a -address <iscsi-ip-address> -lif <lif-name> -home-node <name-of-node1> -data -protocol iscsi

**NFS** または **SMB**

network interface create -vserver <svm-name> -lif <lif-name> -role data -data-protocol cifs,nfs -address <nfs-ip-address> -netmask -length <length> -home-node <name-of-node1> -status-admin up -failover-policy disabled -firewall-policy data -home-port e0a -auto -revert true -failover-group Default

4. オプション:Google Cloudで追加したIPアドレスを指定して、Storage VM管理LIFを作成します。

network interface create -vserver <svm-name> -lif <lif-name> -role data -data-protocol none -address <svm-mgmt-ip-address> -netmask-length <length> -home-node <name-of-node1> -status-admin up -failover-policy system-defined -firewall-policy mgmt -home-port e0a -auto-revert false -failover-group Default

5. Storage VM に 1 つ以上のアグリゲートを割り当てます。

vserver add-aggregates -vserver <svm-name> -aggregates <aggr1,aggr2>

この手順は、 Storage VM にボリュームを作成する前に、新しい Storage VM が少なくとも 1 つのアグリ ゲートにアクセスする必要があるためです。

#### **HA** ペア

Google CloudのCloud Volumes ONTAP システムでStorage VMを作成するには、BlueXP APIを使用する必要 があります。BlueXP では、必要なLIFサービスと、アウトバウンドSMB / CIFS通信に必要なiSCSI LIF がStorage VMに設定されるため、API(ONTAP System ManagerやONTAP CLIではなく)を使用する必要が あります。

BlueXPはGoogle Cloudで必要なIPアドレスを割り当て、SMB / NFSアクセス用のデータLIFとアウトバウン ドSMB通信用のiSCSI LIFを備えたStorage VMを作成します。

BlueXP では default-data-files、NASデータLIFから次のサービスを削除してiSCSIデータLIFに追加す ることで、データStorage VMのポリシーも変更されます。

- data-fpolicy-client
- management-ad-client
- management-dns-client
- management-ldap-client
- management-nis-client

サービスの変更が必要となるのは、Cloud Volumes ONTAP がiSCSI LIFをアウトバウンド管理接続に使用でき るようにするためです。

#### 必要な**Google Cloud**権限

Cloud Volumes ONTAP HAペア用のStorage VMを作成および管理するには、コネクタに特定の権限が必要で す。必要な権限はに含まれています ["](https://docs.netapp.com/us-en/bluexp-setup-admin/reference-permissions-gcp.html)[ネットアップが提供するポリシー](https://docs.netapp.com/us-en/bluexp-setup-admin/reference-permissions-gcp.html)["](https://docs.netapp.com/us-en/bluexp-setup-admin/reference-permissions-gcp.html)。

#### 手順

1. Storage VMを作成するには、次のAPI呼び出しを使用します。

「POST/occm/api/gCP/HA/作業環境/{WE\_ID}/SVM/`」

要求の本文には次の情報が含まれている必要があります

{ "svmName": "myNewSvm1" }

### **HA**ペアの**Storage VM**を管理します

また、BlueXP APIでは、HAペアのStorage VMの名前変更と削除もサポートされています。

#### **Storage VM**の名前を変更します

必要に応じて、Storage VMの名前はいつでも変更できます。

#### 手順

1. Storage VMの名前を変更するには、次のAPI呼び出しを使用します。

「PUT /occm/api/gCP/HA/作業環境/{WE\_ID}/SVM`」

要求の本文には次の情報が含まれている必要があります

```
{
"svmNewName": "newSvmName",
"svmName": "oldSvmName"
}
```
#### **Storage VM**を削除します

不要になったStorage VMはCloud Volumes ONTAP から削除できます。

手順

1. Storage VMを削除するには、次のAPI呼び出しを使用します。

 $T$ delete /occm/api/gcp /ha/working environments /  ${W}$ E ID} /svm /  ${svm}$  name}

# <span id="page-38-0"></span>**SVM**ディザスタリカバリのセットアップ

BlueXPは、Storage VM(SVM)ディザスタリカバリのセットアップやオーケストレー ションのサポートは提供していません。ONTAPシステムマネージャまたはONTAP CLIを 使用する必要があります。

2つのCloud Volumes ONTAPシステム間にSnapMirror SVMレプリケーションを設定する場合は、2つのHAペ アシステム間または2つのシングルノードシステム間でレプリケーションを行う必要があります。HAペアとシ ングルノードシステムの間にSnapMirror SVMレプリケーションをセットアップすることはできません。

ONTAP CLIの手順については、次のドキュメントを参照してください。

- ["SVM](https://library.netapp.com/ecm/ecm_get_file/ECMLP2839856) [ディザスタリカバリ設定](https://library.netapp.com/ecm/ecm_get_file/ECMLP2839856)[エ](https://library.netapp.com/ecm/ecm_get_file/ECMLP2839856)[クスプレス](https://library.netapp.com/ecm/ecm_get_file/ECMLP2839856)[ガ](https://library.netapp.com/ecm/ecm_get_file/ECMLP2839856)[イド](https://library.netapp.com/ecm/ecm_get_file/ECMLP2839856)["](https://library.netapp.com/ecm/ecm_get_file/ECMLP2839856)
- ["](https://library.netapp.com/ecm/ecm_get_file/ECMLP2839857)[『](https://library.netapp.com/ecm/ecm_get_file/ECMLP2839857) [SVM](https://library.netapp.com/ecm/ecm_get_file/ECMLP2839857) [ディザスタリカバリ](https://library.netapp.com/ecm/ecm_get_file/ECMLP2839857)[エ](https://library.netapp.com/ecm/ecm_get_file/ECMLP2839857)[クスプレス](https://library.netapp.com/ecm/ecm_get_file/ECMLP2839857)[ガ](https://library.netapp.com/ecm/ecm_get_file/ECMLP2839857)[イド](https://library.netapp.com/ecm/ecm_get_file/ECMLP2839857)[』](https://library.netapp.com/ecm/ecm_get_file/ECMLP2839857)["](https://library.netapp.com/ecm/ecm_get_file/ECMLP2839857)

Copyright © 2024 NetApp, Inc. All Rights Reserved. Printed in the U.S.このドキュメントは著作権によって保 護されています。著作権所有者の書面による事前承諾がある場合を除き、画像媒体、電子媒体、および写真複 写、記録媒体、テープ媒体、電子検索システムへの組み込みを含む機械媒体など、いかなる形式および方法に よる複製も禁止します。

ネットアップの著作物から派生したソフトウェアは、次に示す使用許諾条項および免責条項の対象となりま す。

このソフトウェアは、ネットアップによって「現状のまま」提供されています。ネットアップは明示的な保 証、または商品性および特定目的に対する適合性の暗示的保証を含み、かつこれに限定されないいかなる暗示 的な保証も行いません。ネットアップは、代替品または代替サービスの調達、使用不能、データ損失、利益損 失、業務中断を含み、かつこれに限定されない、このソフトウェアの使用により生じたすべての直接的損害、 間接的損害、偶発的損害、特別損害、懲罰的損害、必然的損害の発生に対して、損失の発生の可能性が通知さ れていたとしても、その発生理由、根拠とする責任論、契約の有無、厳格責任、不法行為(過失またはそうで ない場合を含む)にかかわらず、一切の責任を負いません。

ネットアップは、ここに記載されているすべての製品に対する変更を随時、予告なく行う権利を保有します。 ネットアップによる明示的な書面による合意がある場合を除き、ここに記載されている製品の使用により生じ る責任および義務に対して、ネットアップは責任を負いません。この製品の使用または購入は、ネットアップ の特許権、商標権、または他の知的所有権に基づくライセンスの供与とはみなされません。

このマニュアルに記載されている製品は、1つ以上の米国特許、その他の国の特許、および出願中の特許によ って保護されている場合があります。

権利の制限について:政府による使用、複製、開示は、DFARS 252.227-7013(2014年2月)およびFAR 5252.227-19(2007年12月)のRights in Technical Data -Noncommercial Items(技術データ - 非商用品目に関 する諸権利)条項の(b)(3)項、に規定された制限が適用されます。

本書に含まれるデータは商用製品および / または商用サービス(FAR 2.101の定義に基づく)に関係し、デー タの所有権はNetApp, Inc.にあります。本契約に基づき提供されるすべてのネットアップの技術データおよび コンピュータ ソフトウェアは、商用目的であり、私費のみで開発されたものです。米国政府は本データに対 し、非独占的かつ移転およびサブライセンス不可で、全世界を対象とする取り消し不能の制限付き使用権を有 し、本データの提供の根拠となった米国政府契約に関連し、当該契約の裏付けとする場合にのみ本データを使 用できます。前述の場合を除き、NetApp, Inc.の書面による許可を事前に得ることなく、本データを使用、開 示、転載、改変するほか、上演または展示することはできません。国防総省にかかる米国政府のデータ使用権 については、DFARS 252.227-7015(b)項(2014年2月)で定められた権利のみが認められます。

#### 商標に関する情報

NetApp、NetAppのロゴ、<http://www.netapp.com/TM>に記載されているマークは、NetApp, Inc.の商標です。そ の他の会社名と製品名は、それを所有する各社の商標である場合があります。